**Schritt 1) t Preis berechnen**

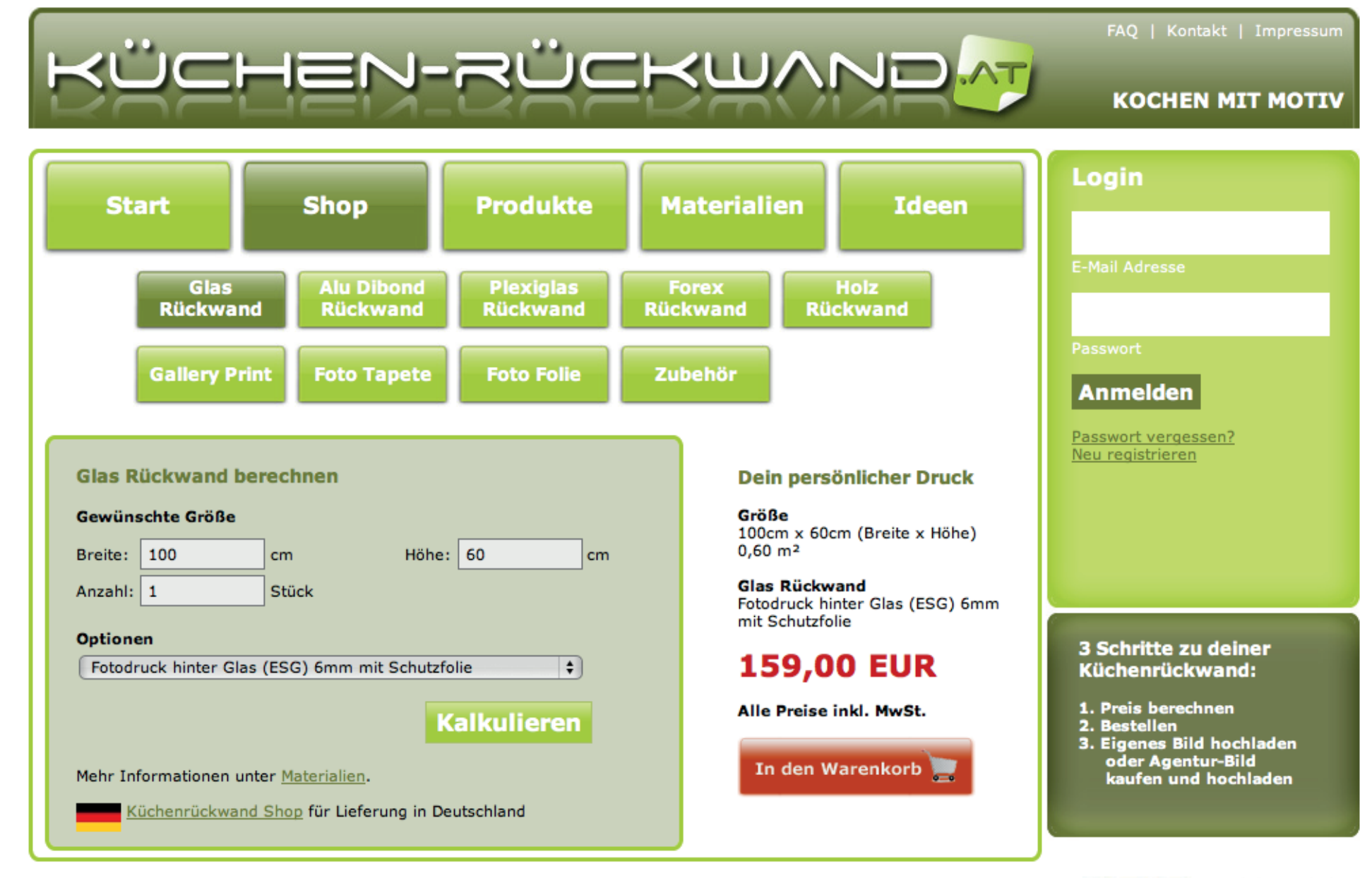

**ÜBERWEISUNG** 

**IE** giro pay VISA

© Webdesign Perfectweb

**Schritt 2) t Bestellen**

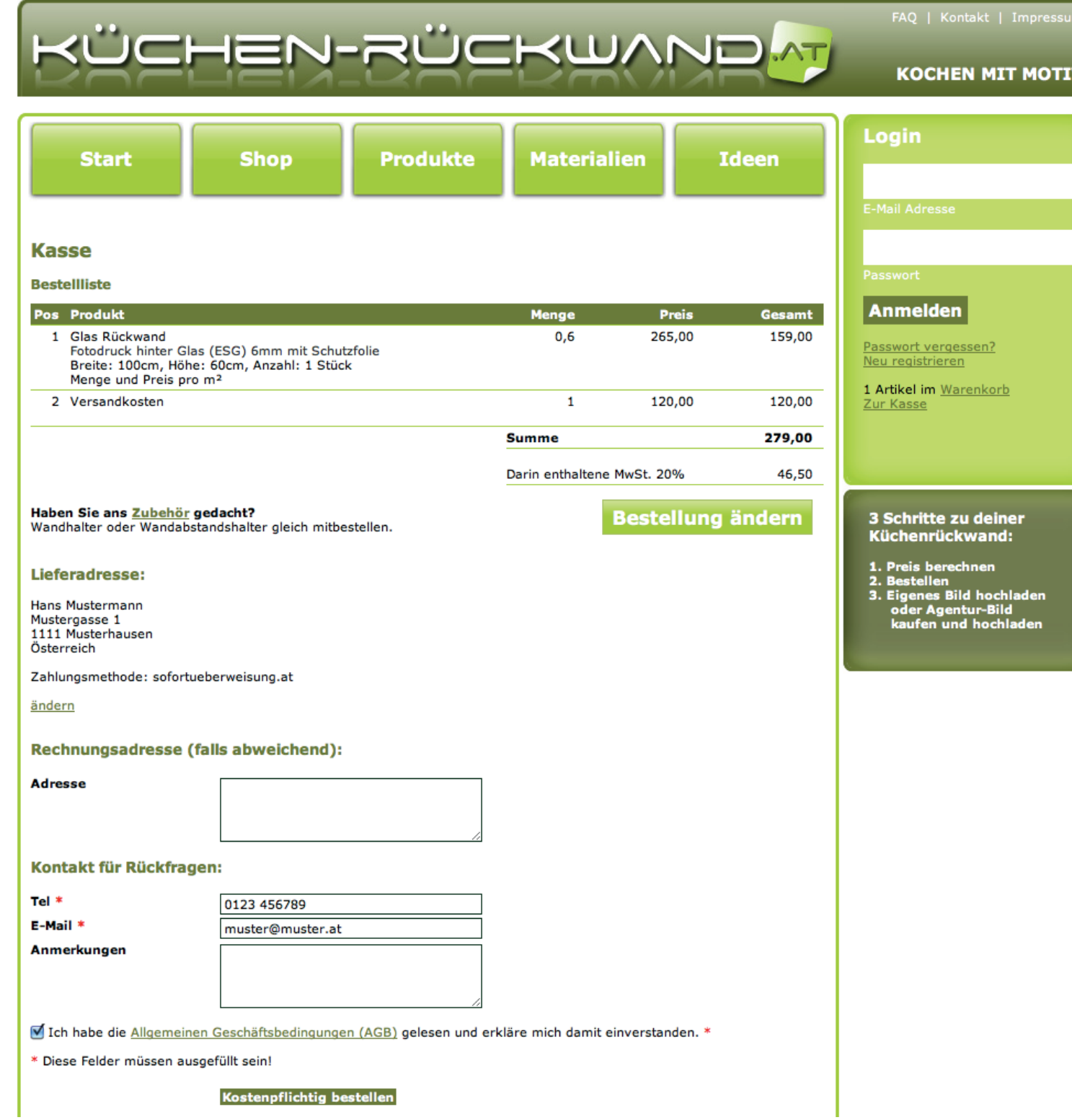

# Schritt 3)

# · Bestellbestätigung mit Link für Datenupload - Eigenes Bild hochladen

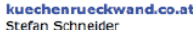

Tel.: +43 676 69 55 610 Franz Part Str. 36 3820 Raabs/Thaya office@beeindrucken.at Österreich www.kuechenrueckwand.co.at

An

#### **Hans Muster**

Mustergasse 1 1234 Musterhausen Österreich

### Transaktionsnr: 1209201311545985

Zahlung: sofortueberweisung.at, Selbstabholung in Raabs/Thaya (keine Versandkosten)

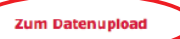

### Deine Bestellung im kuechenrueckwand.co.at Onlineshop

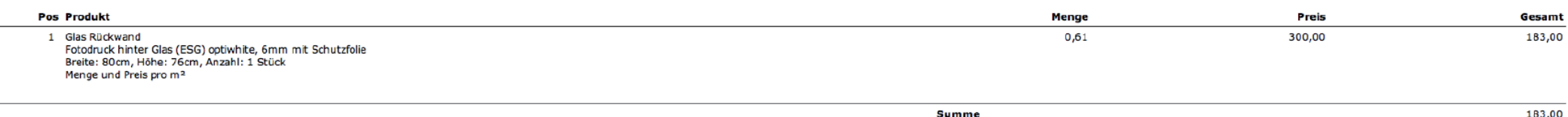

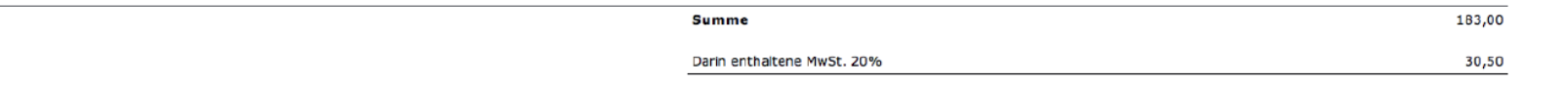

#### Datenupload:

Bitte lade Daten bis 100MB hier hoch: Datenupload Dateien mit gleichen Namen werden überschrieben. Sollten deine Daten 100MB überschreiten, nimm bitte mit uns Kontakt auf.

Benenne deine Dateien so, dass man diese auch sicher, bei mehreren Artikeln, zuordnen kann. z.B.: Bestellung 8 Aluschilder 100x50cm aluschild\_100x50\_5stk.pdf aluschild 100x50 3stk.pdf

Allgemeine Geschäftsbedingungen (AGB).

Anmerkung des Kunden: Selbstabholung wenn möglich zwischen 7 und 11 Oktober

Mit freundlichen Grüßen Hans Muster

Wir danken für deine Bestellung und wünsche viel Freude mit deinen kuechenrueckwand.co.at Produkten

kuechenrueckwand.co.at **Stefan Schneider** 

Raabs/Thaya, 12.09.2013